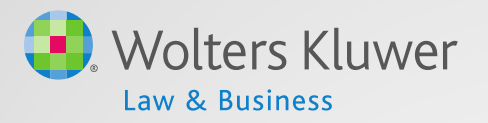

# ftwilliam.com Administration Software User Group Meeting

**Meeting #21 November 4, 2014**

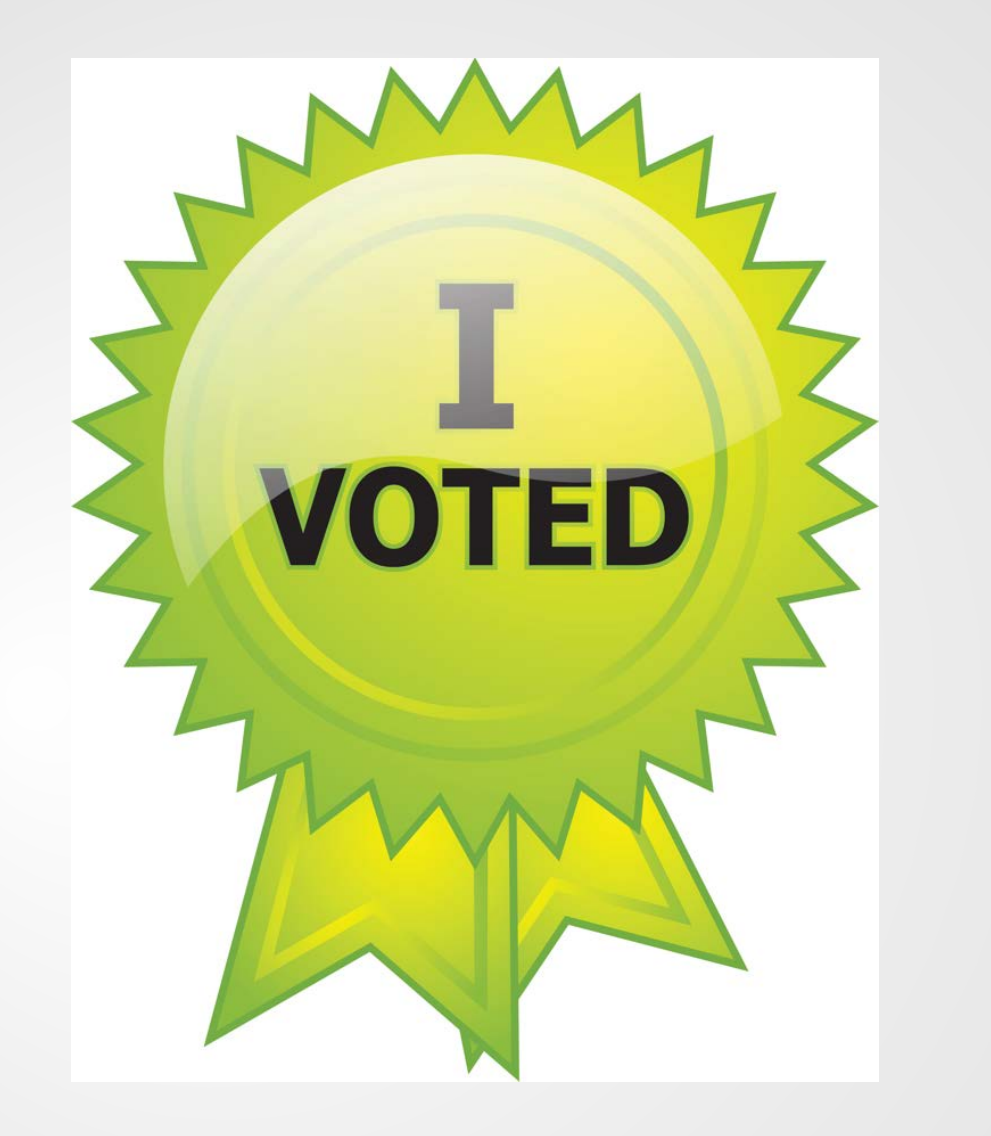

### **Don't forget to vote today!**

# Agenda

- RMD functionality
	- Overview
	- Calculating RBDs & RMDs
	- Questions & suggestions
- Census grids
	- Troubleshooting
	- New features & new grids available
- Other system updates:
	- 2015 limits
	- Mortality tables
- Open forum

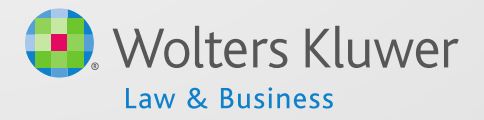

Overview of functionality Calculating RBDs Calculating RMDs **Overrides** Printing reports Questions & suggestions

#### **RMD FUNCTIONALITY**

#### RMD Overview

- Software will calculate required beginning dates and required minimum distribution amounts
- Need census data and transactions added & posted
- Data scrub and statements (or one of the vesting reports) must be run
- Can be run globally, across all plans, or one plan at a time

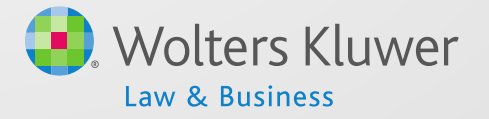

# RMD Menu

#### Home > Edit Company > Edit Plan > Admin > Required Minimum Distribution **Required Minimum Distribution**

Company: ABC Company Inc Plan: **RMD Test Plan** Year End: 2013-12-31

Help

RBD = Required Beginning Date RMD = Required Minimum Distribution

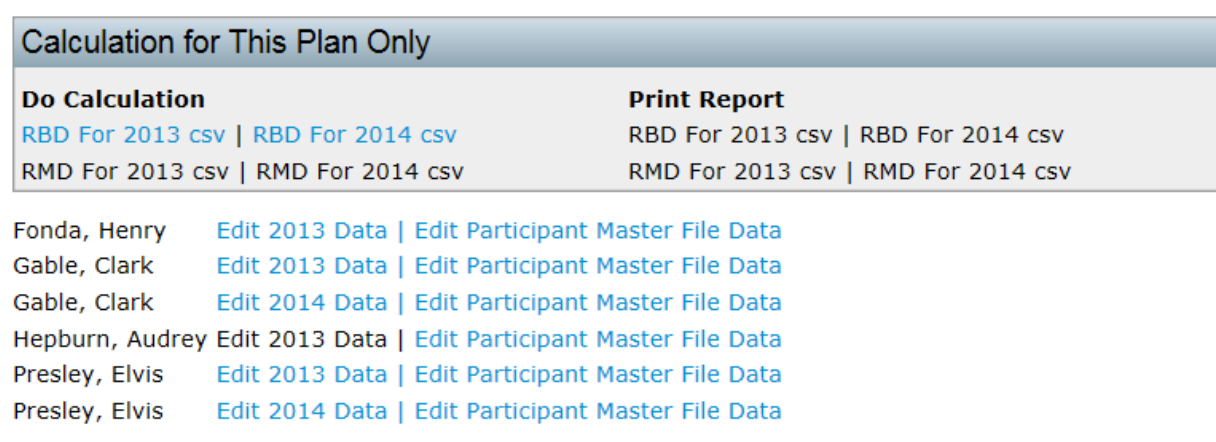

- Screen will list all ppts who are 70 1/2 at plan year end
- First do calculations, then run reports  $\begin{array}{ccc} \begin{array}{ccc} \bullet & \bullet & \bullet & \bullet \end{array} \end{array}$

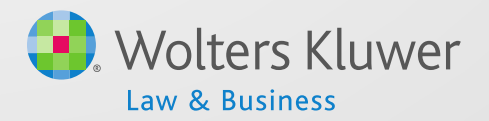

#### Calculating RBDs

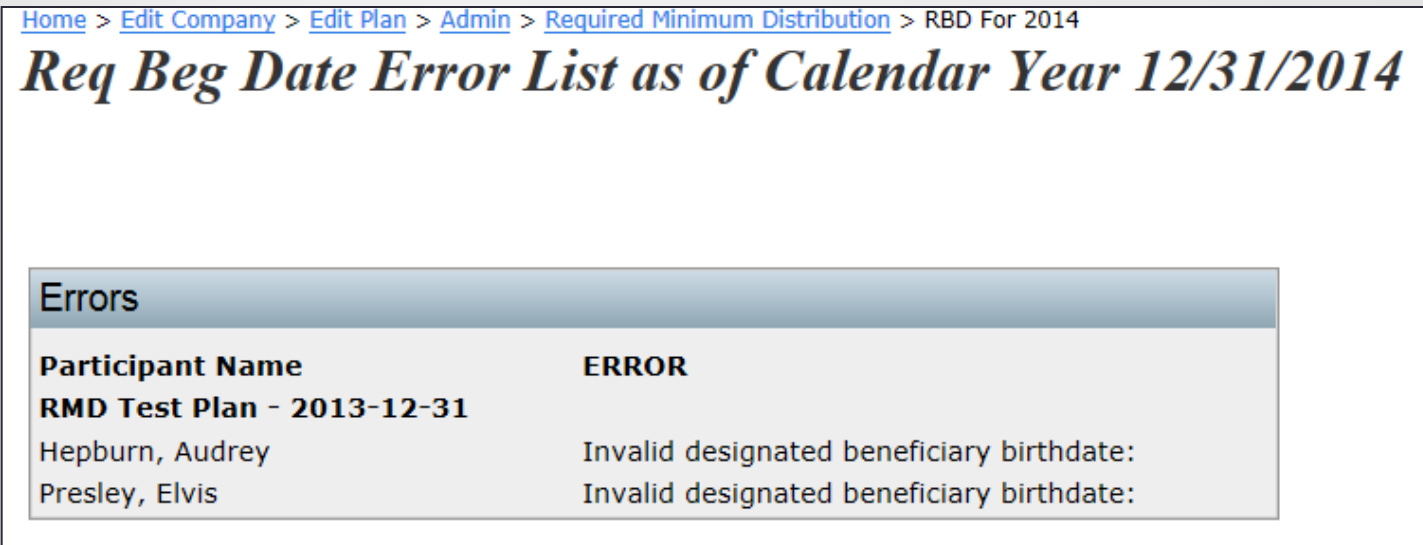

- See error list most common error is invalid beneficiary DOB
- Software does not change table even if beneficiary is 10 years younger <sup>7</sup>

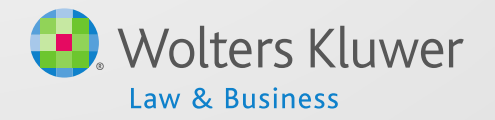

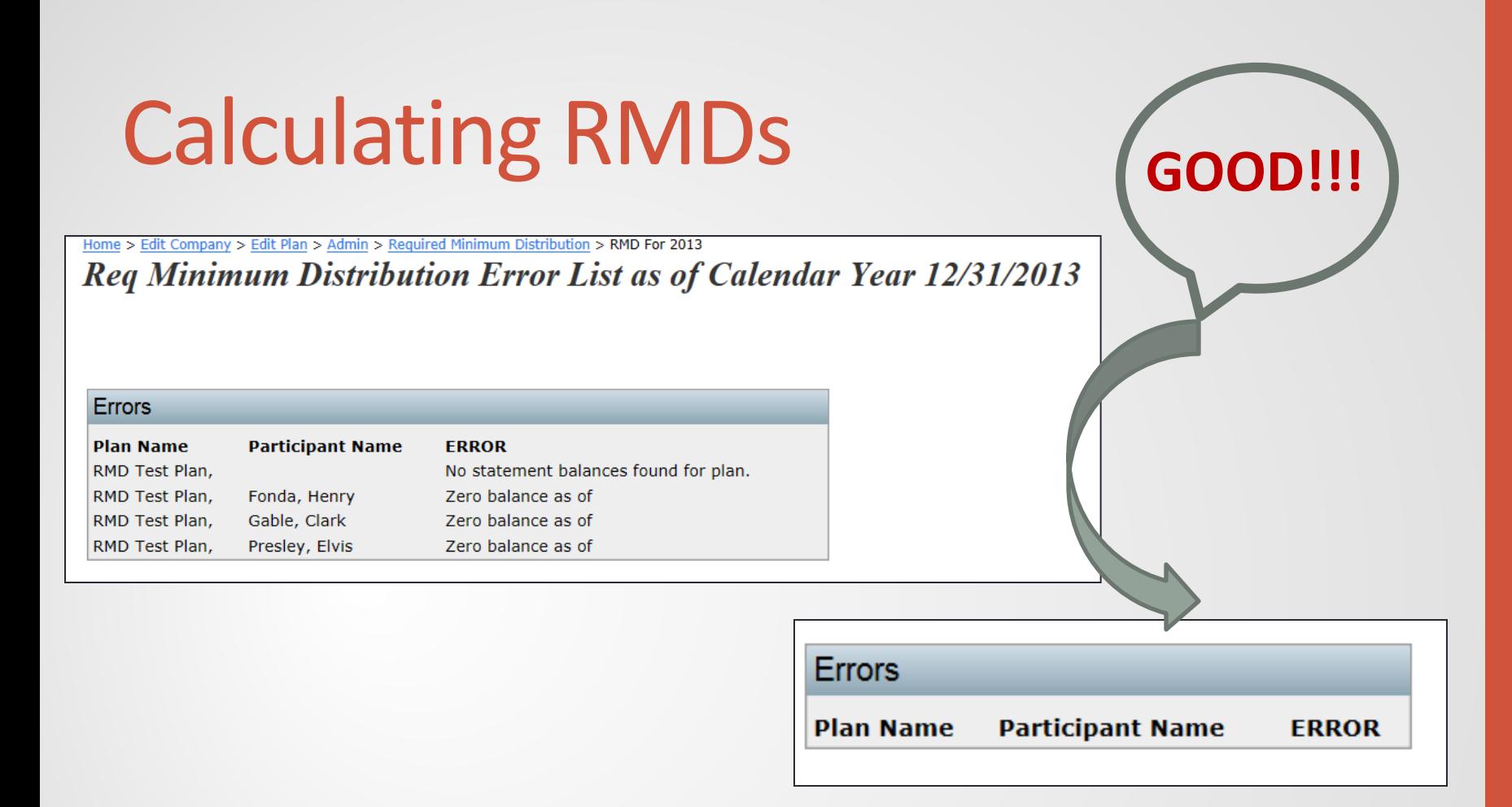

- Most common error is no prior year balance
- Second screen shot above is a good thing to see!

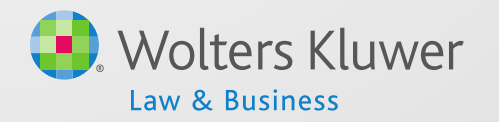

#### **Overrides**

- Click on 'Edit (year) Data' link to override end of prior year account balance
- Click on 'Edit Participant Master File Data' to:
	- Add beneficiary birth date
	- Override calculation of RBD
	- Change life expectancy table
		- Need to change table if spouse is more than ten years younger
- If there's no RBD, edit data link will not be active and the set of  $\mathfrak{g}_{\mathfrak{p}}$

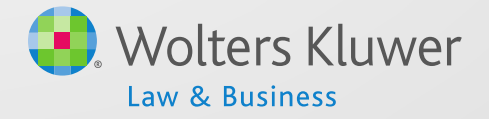

#### Print Report

- Once you have run the RBD and RMD calculations you can print the reports
- Reports are available as a web page, or a CSV file
	- Web page can be pasted into Word landscape works best

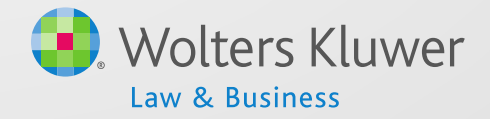

#### RBD & RMD Reports

Home > Edit Company > Edit Plan > Admin > Required Minimum Distribution > RBD For 2014 **Required Beginning Date Report as of Calendar Year 12/31/2014** 

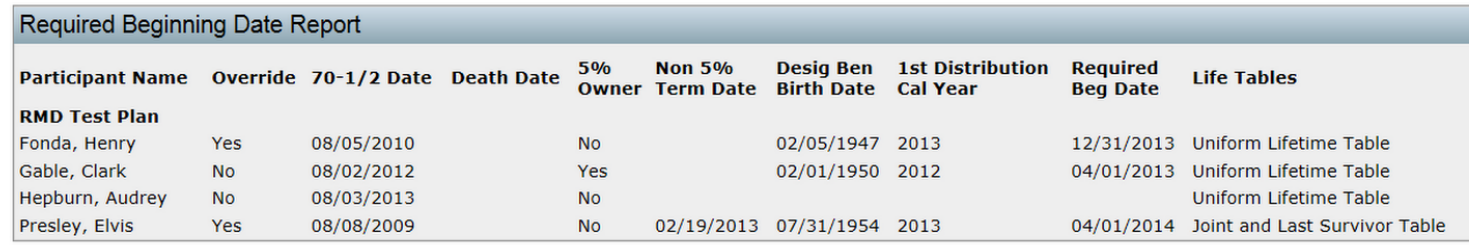

Home > Edit Company > Edit Plan > Admin > Required Minimum Distribution > RMD For 2014

**Required Minimum Distribution Report as of Calendar Year 12/31/2014** 

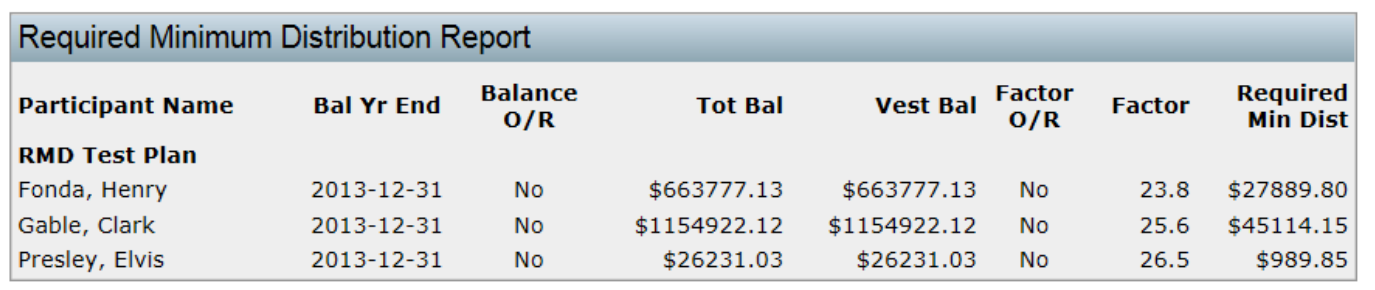

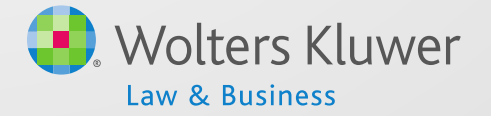

11

Help

#### Questions on RMDs

• Who would like to share how they handle the RMD process?

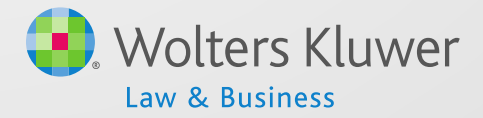

Troubleshooting New features New grids available Quick Start Guide updated

## **CENSUS GRIDS**

#### Grid Problems – Census will not Upload

- Grid ID in cell A3 does not match that of the grid selected for the plan
- Data does not begin on row 6 of spreadsheet default on upload screen is to ignore 5 rows
- There's a duplicate field on the census grid
	- One system field selected twice may have different descriptions
- Employee number column populated with numbers formatted as SSNs
- User has switched ppt identifier SSN/EEN **• BIG NO NO**

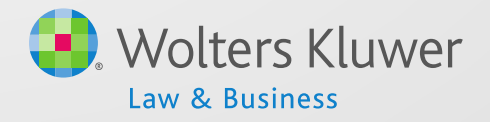

#### Grid Problems - Multiple Error Messages on the Scrub

- Not using one of the grids designed as a primary census grid – note these can be customized
- **Current** primary census grids are:
	- Sample Census (comp and comp after elig) (c5debf8) for plans using entry date compensation
	- Sample Census Data full year comp (9ad7af9) for plans using full year compensation
	- Sample Census exclude certain comp(414s comp test) (6642cbb) - for plans using non 414(s) compensation
	- Sample Census Data fiscal yr (9e9fe1e) for non calendar year plans

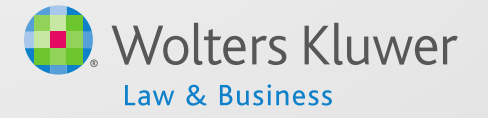

#### Grid Problems - Multiple Error Messages on the Scrub

- User deletes important columns from the grid
	- If plan uses full year comp, start with that grid
	- Hours are still required even if the plan uses elapsed time for eligibility
- Not populating all compensation or hours fields on your grid
- Messing up the mapping  $\odot$

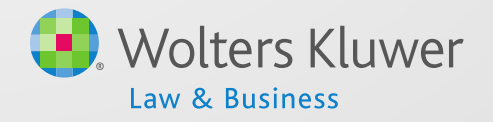

#### New Grid Functionality

- Grids can now be deleted by users who are designated admins
	- Use with caution if grid has been used as a primary grid
- A new 'check for duplicate fields' feature has been added
	- a warning will trigger if you try to add a field to a grid that is already in grid
	- Old grids will still need to be reviewed for duplicates

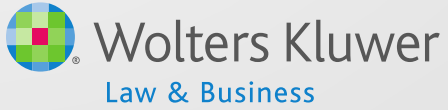

### Deleting a grid

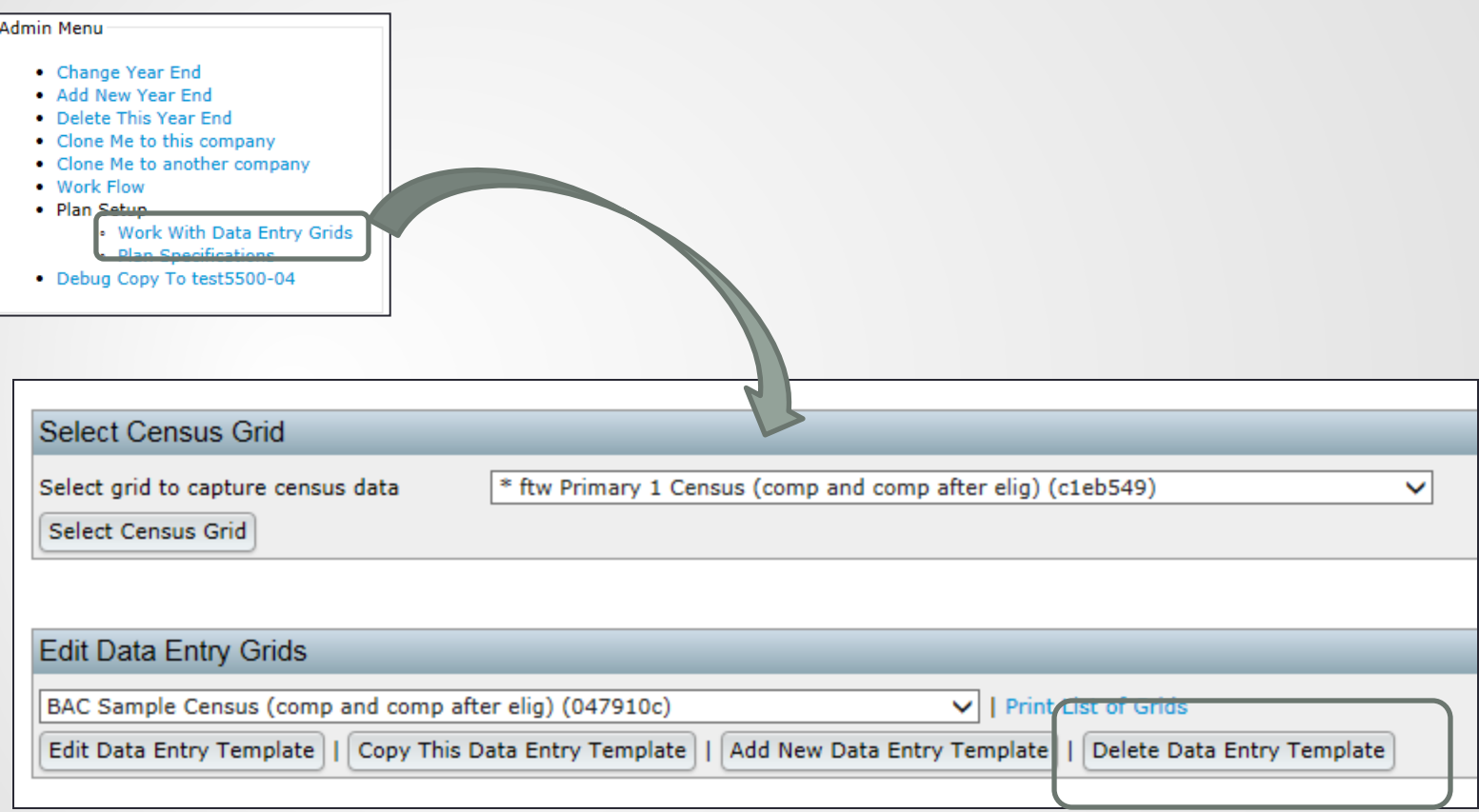

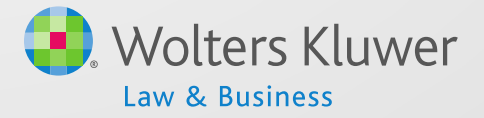

18

### Editing a grid

• New message triggers if you try to add a field that is already in the grid

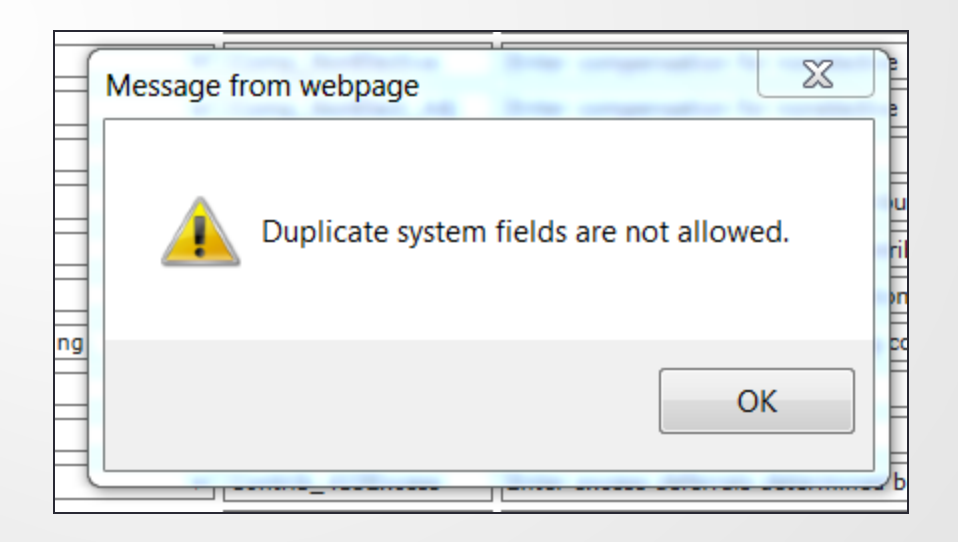

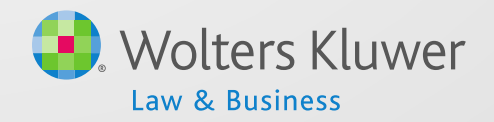

#### New Grids Available

- We have designed a new set of grids to eventually replace the old 'sample' grids
	- These will be known as 'System Grids'
- System grid names will begin with \* ftw
- New customers will have only the system grids added starting immediately
- Current customers will see the system grids as well as their current grids but at the bottom of the list.

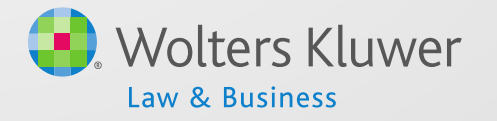

#### New Grids Available

- Highlights of differences are:
	- Fields streamlined fields removed or rearranged e.g. Employee Number removed
		- Will need to replace the SSN field with EEN field if not using SSN.
	- Heading & Help Text fields are more descriptive
	- System grids cannot be edited
		- Copy, change short description then modify
	- System grids cannot be deleted
		- Copies of system grids can

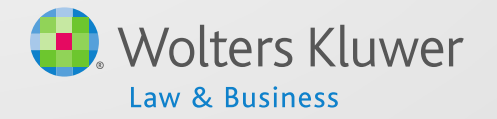

#### New System Grids

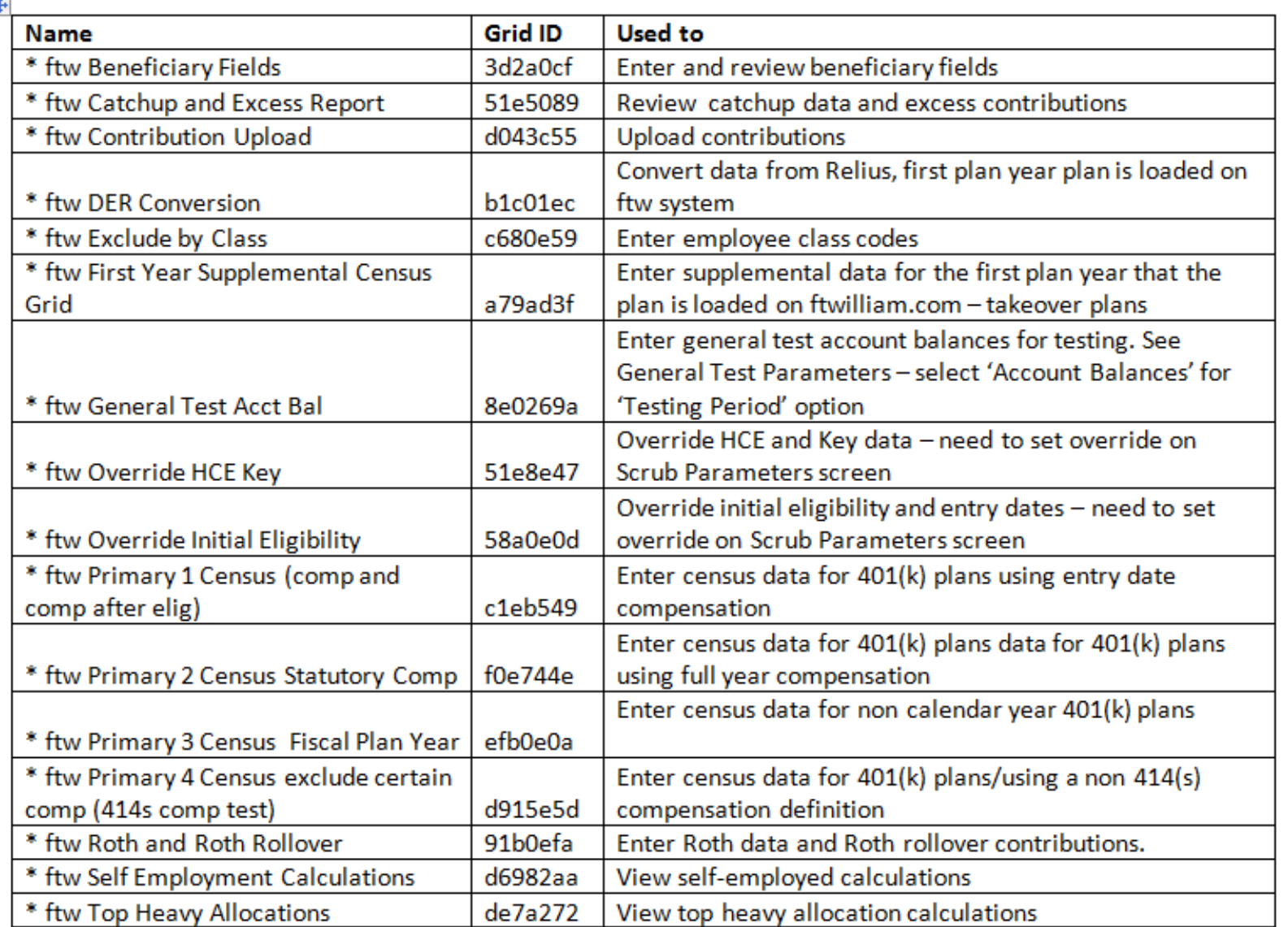

22

□

#### Admin Quick Start Guide

- We have modified the Quick Start Guide to reference the new system grids
- Other minor modifications done
- New QSG is available from the Wolters-Kluwer drop-down box on any screen
	- Select 'Support' then 'User Guides'

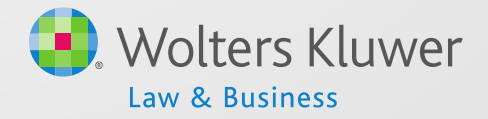

#### 2015 limits Mortality tables

# **OTHER SYSTEM UPDATES**

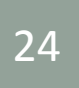

#### 2015 Plan Limits Added

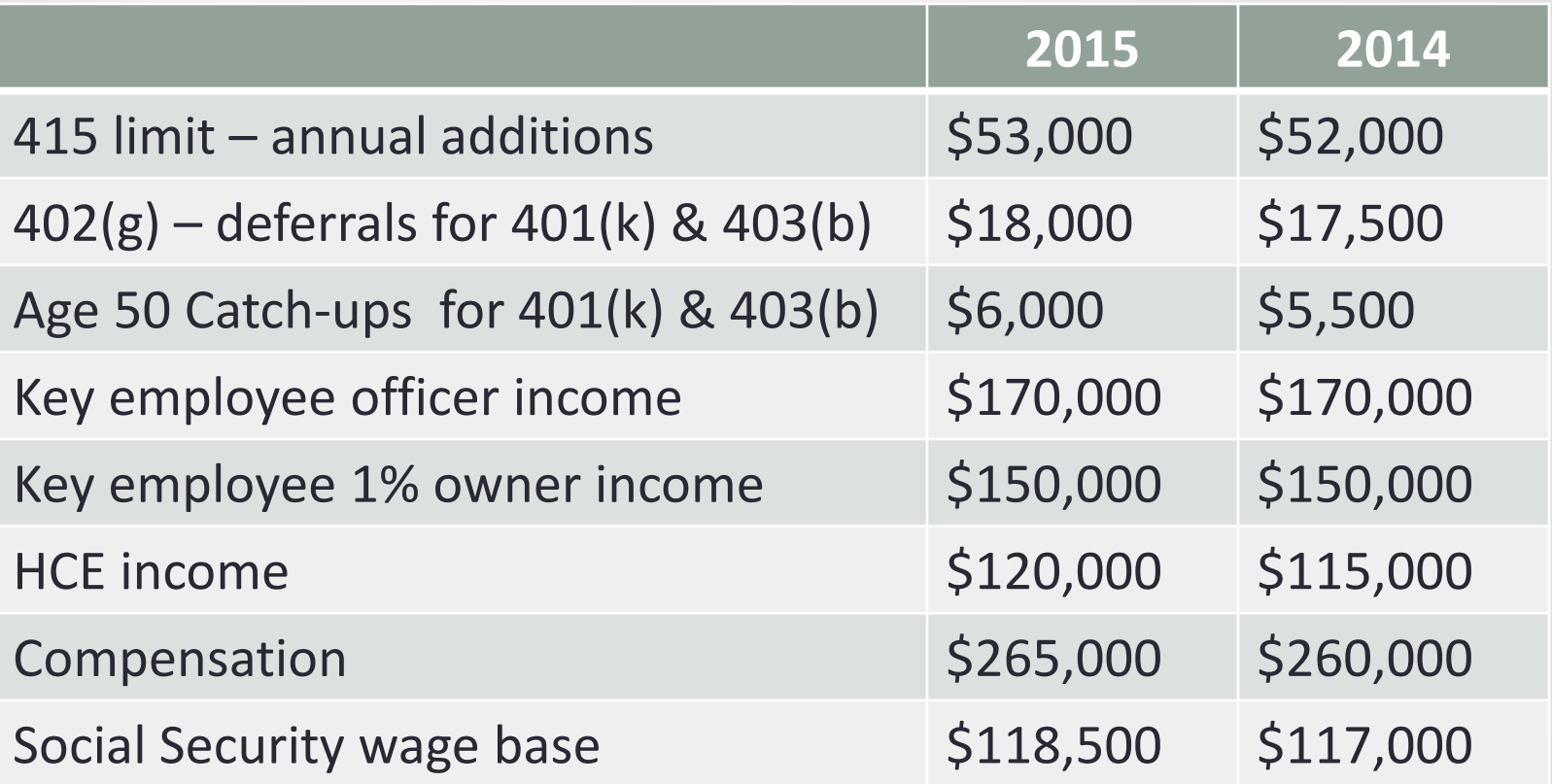

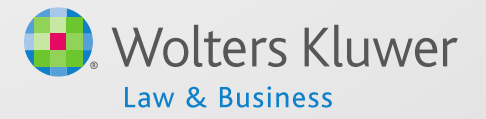

### Mortality Tables Update

- 16 actuarial tables now available
- Ages updated to calculate up to age 100.
- Defaults are UP-1984 and 8.5%

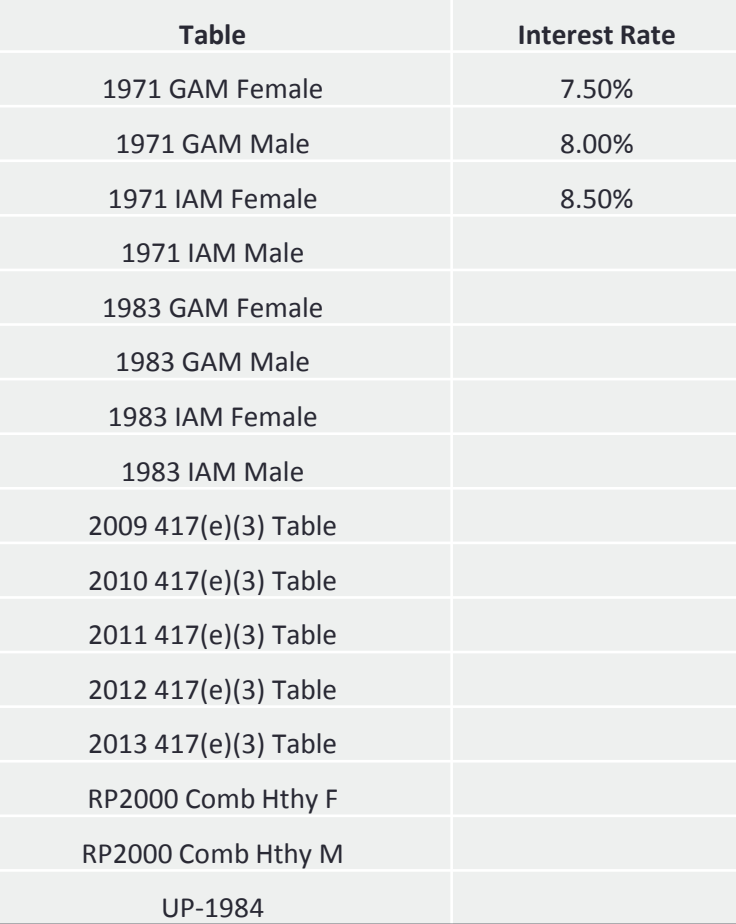

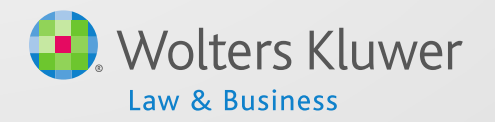

26

#### Age Weighted Allocation

• Age Weighted table and interest options found in "Set Allocation Parameters" under "Nonelective" section.

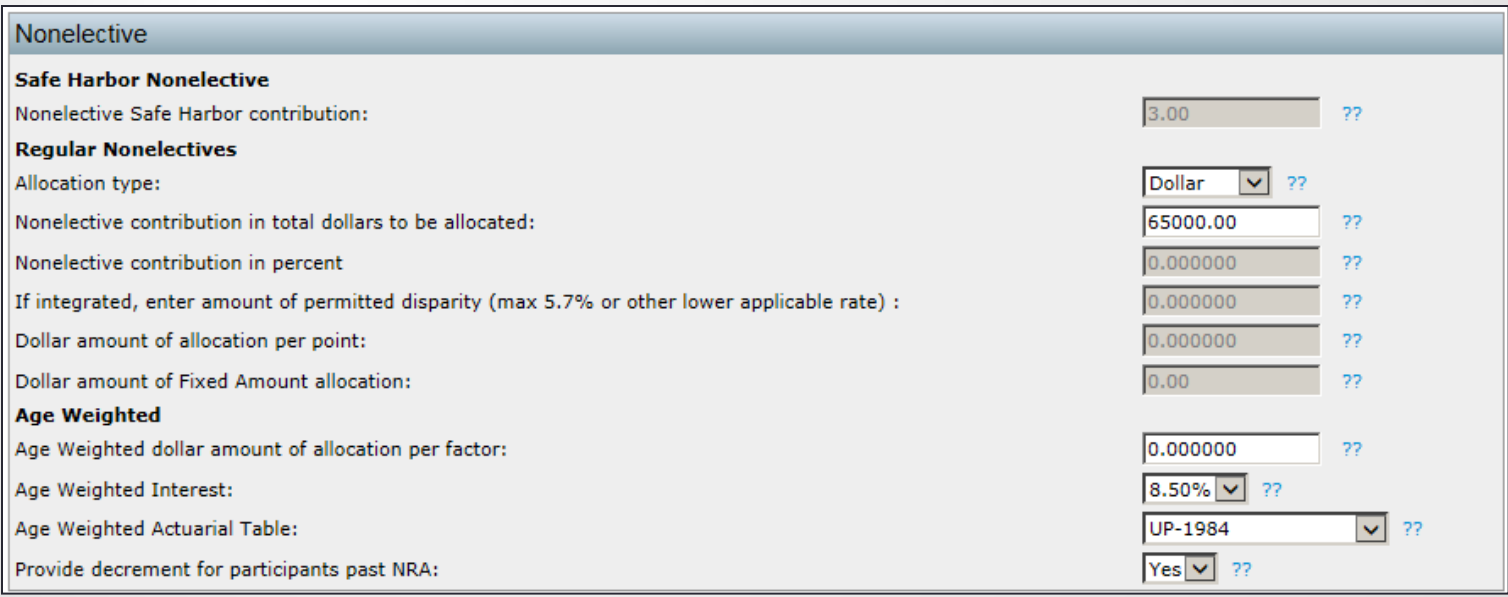

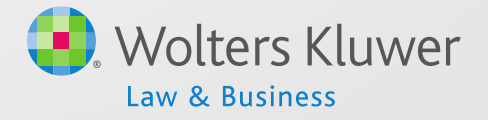

27

#### New Comparability Testing

- Table and interest options can be set under "Set General Test Parameters".
- This will affect the Rate Group Test and the Average Benefit Test.

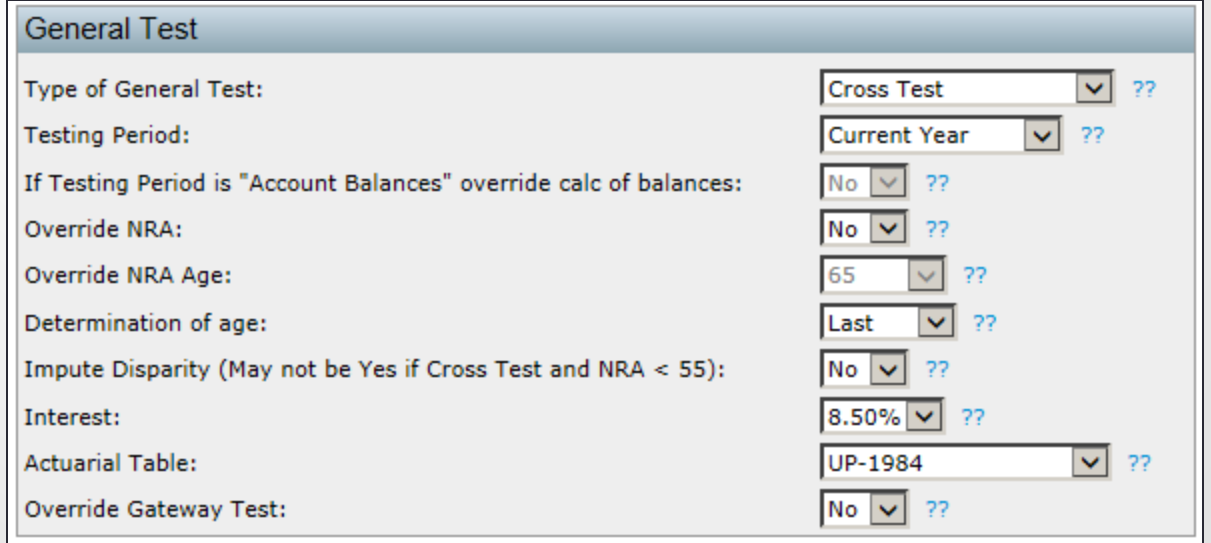

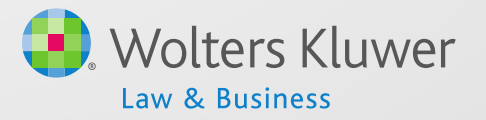

#### Open Forum

- Next meeting Tuesday, December 2, 2014
- Ideas for future agenda items?
- Questions, ideas, suggestions.....
- Happy Thanksgiving and thank you for attending!

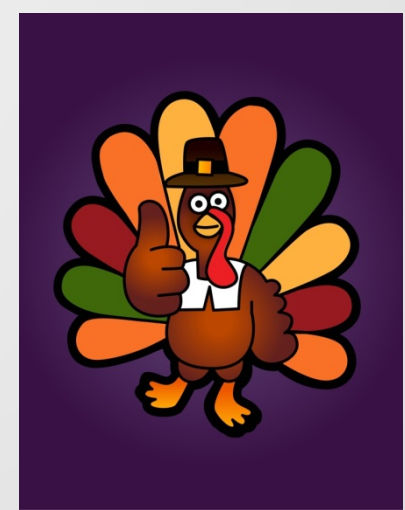

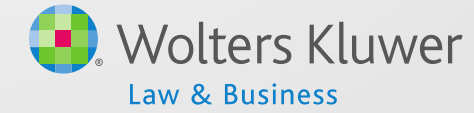